# Desarrollo de una tarjeta DAQ que permita interactuar en el monitoreo de las plantas Festo MPS PA Compact

MATILDE GUTIÉRREZ LUNA<sup>(1)</sup>, LERMAN ALFONSO MORENO<sup>(2)</sup>, Nestor Penagos Quintero (3)

> (1) mgutierrez17@upc.edu.co (2) lalfonso01@upc.edu.co (3) nestor-penagos@upc.edu.co

Facultad de Ingeniería Mecatrónica Universidad Piloto de Colombia Bogotá, Colombia

## Desarrollo de una tarjeta DAQ que permita interactuar en el monitoreo de las plantas Festo MPS PA Compact

### **RESUMEN**

*Palabras clave:* 

*Planta Festo; control; tarjeta de adquisición; conversor A/D; interfaz gráfica*

n este proyecto se realiza el diseño y aplicación de una<br>tarjeta de adquisición de datos y una interfaz gráfica,<br>con el fin de controlar una planta de trabajo con ref. MPS<br>PA Compact Workstation de la empresa FESTO. El dis n este proyecto se realiza el diseño y aplicación de una tarjeta de adquisición de datos y una interfaz gráfica, con el fin de controlar una planta de trabajo con ref. MPS tarjeta le permite al usuario elegir el control de la planta en modo Manual o Automático (Interfaz Gráfica). Contando con una Etapa de Potencia para la adquisición de datos, donde la información adquirida es almacenada y procesada por medio de una tarjeta de desarrollo, la cual esta comunicada a la interfaz gráfica. Esta interfaz gráfica, tiene la capacidad de realizar el encendido/apagado y control de los actuadores (Bomba, Electroválvula Neumática, Electroválvula de apertura y Termo resistencia) y el monitoreo de las variables de la planta (Nivel, Caudal, Presión y Temperatura). Además de contar con un Controlador PID digital para controlar el Nivel, Predeterminado o dado por el Usuario.

#### **I. INTRODUCCIÓN**

Este documento presenta la elaboración de una tarjeta de adquisición de datos para controlar el banco MPS PA Compact Worstation - Measurement de la empresa Festo, la cual le permite al usuario controlar el banco en modo Manual o Automático. Inicialmente se muestra la información teórica de algunas tarjetas de adquisición de datos existentes en el mercado y proyectos a fines; se realiza un reconocimiento en la parte de conexiones eléctricas, sensores y actuadores, además del manejo de la planta con sus respectivas tarjetas de adquisición de datos y control. Se estudia los posibles circuitos pertinentes para la etapa de potencia de la tarjeta y la selección de una tarjeta de desarrollo que procesará los datos adquiridos, cumpliendo con los requerimientos que se exigen. Posteriormente, se desarrolla el diseño de la interfaz gráfica para los Software Matlab y Labview, que serán implementados en el modo Automático de la tarjeta de adquisición de datos. Finalmente se obtienen los resultados deseados de la tarjeta diseñada, de la programación para la adquisición y control de datos; así mismo las interfaces gráficas de los software.

#### **II. DESARROLLO**

#### *A. Caracterización de la Planta*

La Estación de trabajo MPS® PA Compact (Fig. 1), tiene cuatro variables a controlar, estas variables son: nivel, caudal, presión y temperatura. En la Fig. 1, se puede observar los 3 actuadores: electroválvula V102, válvula proporcional V103, termo resistencia E104, donde la bomba es controlada ON/OFF y proporcionalmente; luego una de las 2 electroválvulas, puede ser controlada proporcionalmente y la otra ON/OFF, al igual que la termo-resistencia que solo se puede operar en ON/OFF.

La alimentación de la estación está garantizada por una fuente de 24V DC, y facilita la conexión para ser controlada por medio de un PLC e integra un panel HMI touch facilitando la visualización de las variables y el control de la estación. Además cuenta con conexiones para integrar la tarjeta IOSIM, la cual permite controlar manualmente los actuadores del banco y visualizar el comportamiento de las variables; mediante esta misma conexión, se puede integrar la tarjeta EASY PORT, suspendiendo el control manual y facilitando un control por medio de un PC. [1]

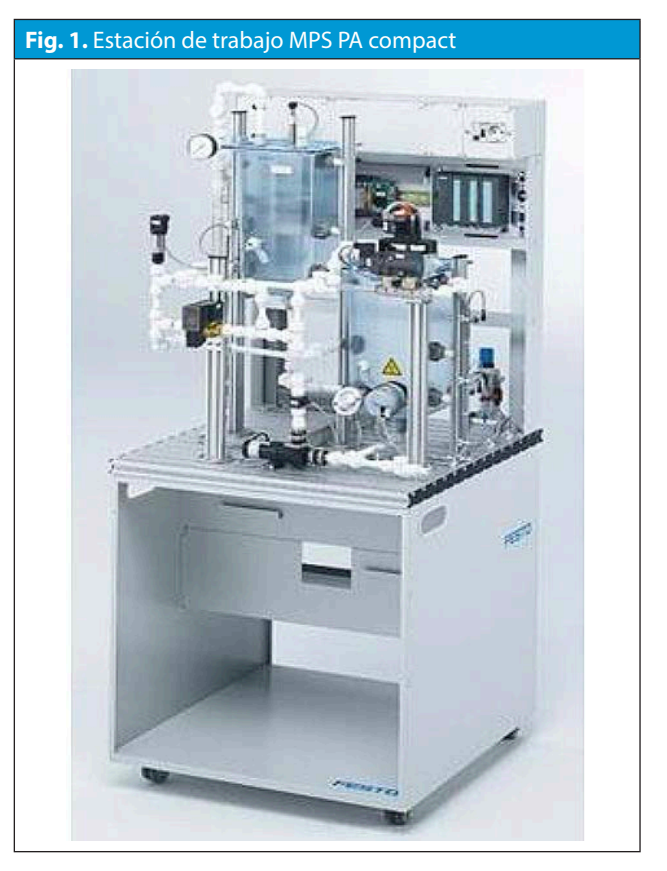

La estación cuenta también con dos tipos de conectores para los actuadores y los sensores. En la Fig. 2, se puede observar el conector concentric-25, entre los indicadores 1-2, este conector tiene la conexión de la alimentación de tierra y 24V, además de contener los pines para los ON/OFF de los actuadores de la planta; luego en la misma Fig. 2, se encuentra el conector db-15 en el indicador 3 y este contiene los pines proporcionales de entrada/salida de la planta, respectivamente. Por consiguiente las demás conexiones que se muestran en la figura 2, son etapas de potencia con las que el banco cuenta. [2]

Por medio de estos conectores (concentric-25, conector db- 15) se realiza las lecturas previas en las salidas de los pines entre planta – tarjeta (EasyPort/ IOSIM). El primer conector maneja un estándar de 0 - 24 V en DC y por medio del mismo se energiza la estación y a su vez envía las señales digitales que

permiten accionar el ON/OFF y proporcionales de actuadores. El segundo conector se encuentra en el estándar de 0 - 10V, integrando salidas y entradas análogas, por el cual se puede monitorear las variables de la estación como: Nivel, Presión, Temperatura y Caudal. Adicionalmente permite enviar salidas PWM, de 0 - 10V DC para controlar los 2 actuadores: la bomba en encendido proporcionalmente y la electroválvula 2 como apertura proporcional. [2]

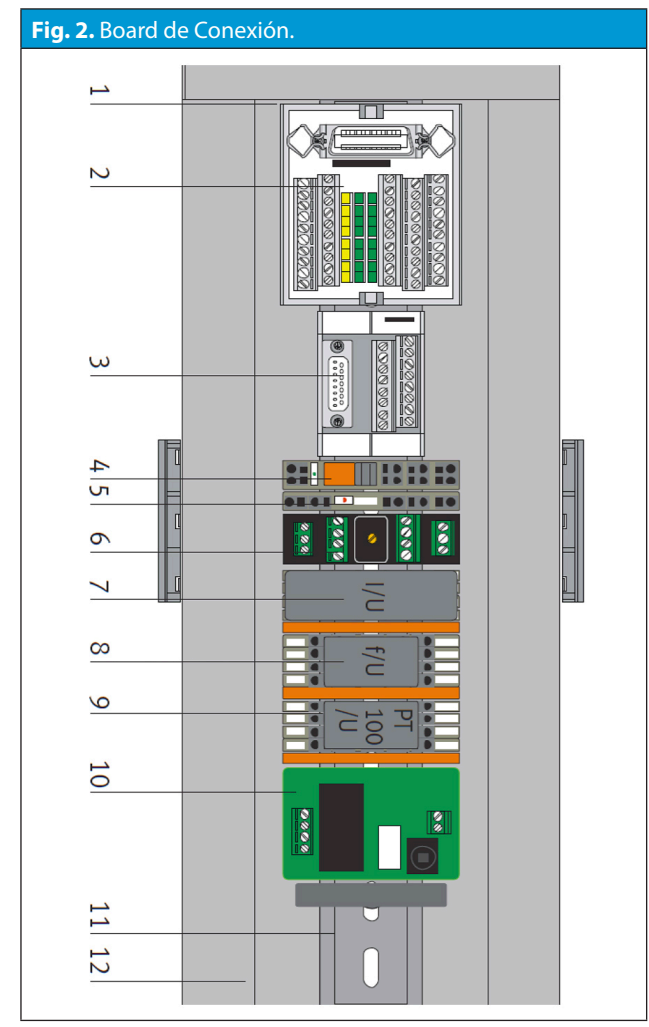

*B. Diseño de los circuitos de potencia*

Para el diseño de los circuitos de potencia de los actuadores se inicia la medición del consumo de corriente de cada uno, esto se realiza en el conector a, con ayuda de un amperímetro. En la Tabla I se puede observar los consumos de cada actuador.

Teniendo en cuenta los consumos de corriente de cada actuador se opta por escoger el circuito

que mejor se acople a los requisitos y teniendo en cuenta que las tarjetas de desarrollo generalmente manejan señales digitales de 0 - 3.3V y otras a 0 - 5V, es necesario implementar un circuito de amplificación que garantice los salidas digitales de 0 - 24V, con entradas digitales que varíen de 0 - 3.3V o 0 - 5V.

En el caso de la Electroválvula neumática se elige implementar un circuito transistor - relé (Fig. 3 - a), debido a que el consumo exigido de corriente es igual a 250mA, ya que el relé garantiza la corriente y el voltaje exigido.

Para los 3 actuadores restantes ya mencionados, al no superar los 50mA de corriente, se implementa el Amplificador Operacional (Fig. 3 - b), usando el LM 324, ya que este integrado incorpora 4 amplificadores de las mismas características, facilitando el manejo de estos 3 actuadores con un solo Integrado.

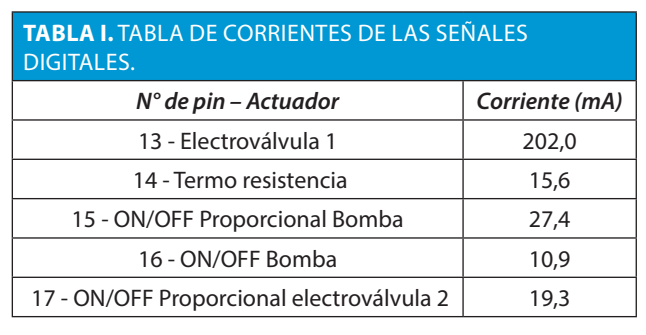

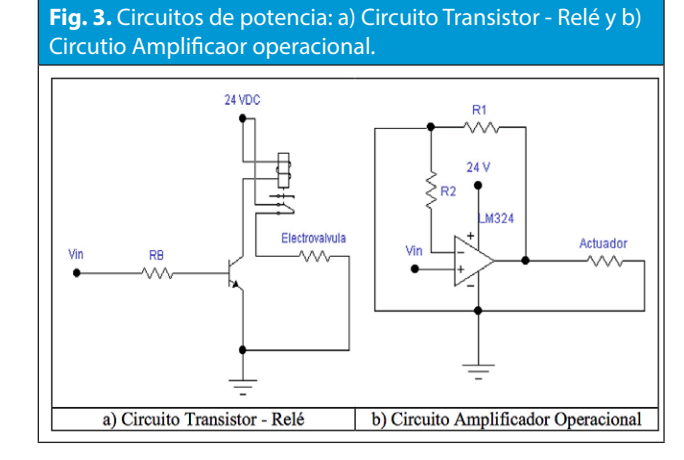

#### *C. Diseño Tarjeta de Aquisición de datos*

Para el diseño de la tarjeta de adquisición de datos, se realizó una tarjeta que cuenta con algunas bases, como se muestra en la Fig. 4. Para conectar la Tarjeta de Desarrollo en este caso la tarjeta de Texas TM4C1294; se diseñaron los 4 circuitos de Amplificador Operacional; e igualmente el circuito de Transistor - Relé y los pulsadores. Además de los conectores concentric-25 y db-15.

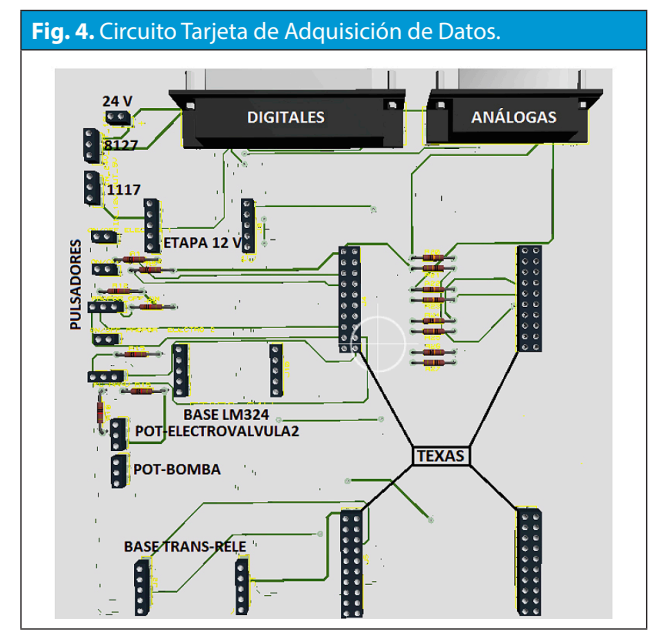

Esta tarjeta de adquisición de datos diseñada, cuenta con la opción de 2 tipos de operación: a) Manual, donde el usuario puede controlar físicamente los Actuadores por medio de pulsadores, además de variar los proporcionales de la Bomba y la electroválvula 2, a través de potenciómetros; y b) Automático, el cual omite el modo manual y el usuario solo puede controlar la estación por medio de la Interfaz gráfica en Matlab o Labview, donde puede encontrar diferentes opciones de control y monitoreo de las variables.

Es decir, si el usuario indica la posición para Manual, energiza los pulsadores, pero por el contrario al indicar Automático, desenergiza los pulsadores. Si se pasa de Manual a Automático y viceversa; deja entonces a los pulsadores a tierra, con una resistencia Pull-Down.

Adicional a estos circuitos se utilizó divisores de voltaje, esto se diseñó con el fin de conocer el valor que se encuentra en cualquiera de las variables, ya que la estación de trabajo se rige con unas salidas análogas de 0 - 10V y las tarjetas de adquisición de datos tienen la capacidad de reconocer señales análogas de 0 - 3.3V y de 0 -5V.

#### *D. Tarjeta de Desarrollo y Programación*

Para la selección de la tarjeta de desarrollo o tarjeta para principiantes con el fin de facilitar la adquisición de datos del banco, la comunicación entre banco - tarjeta - interfaz gráfica (PC); se tuvo en cuenta algunos parámetros, entre ellos el tipo de microcontrolador, que se buscó en los diferentes fabricantes que producen microcontroladores de 32 bits con microprocesador ARM CORTEX M, la resolución de bits y que sea ajustable en la lectura de las entradas análogas, el número de entradas/salidas tanto análogas como digitales, frecuencia de muestreo, entre otros.

La tarjeta seleccionada es de Texas Instruments (TI) con ref. TM4C1294 de la familia Tiva C Series (Fig.5), es una tarjeta con un microcontrolador de 32 bits, el cual tiene arquitectura ARM tipo cortex M4. Esta tarjeta cuenta con 20 entradas análogas, 8 salidas PWM, cuenta con 60 I/O digitales, para la comunicación, cuenta con modulo Micro - USB, Ethernet, CAN, I2C, QSSI, USART. Además tiene 4 led's incorporados, 2 switch, para realizar códigos de procesamiento rápidos y observar el funcionamiento de la tarjeta. [3]

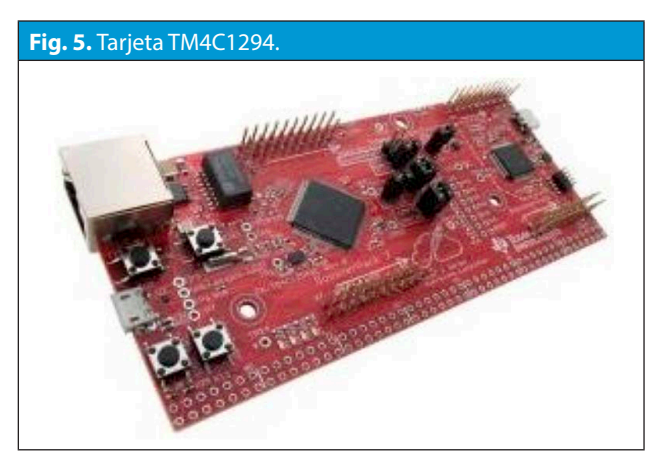

El software programador para la tarjeta, se escogió de los recomendados por el fabricante, entre ellos están: Code Composer Studio, IAR, Keil y Energia. Se decide entonces realizar la programación en el software de Energía, puesto que por su facilidad de acceso, su plataforma en código abierto y sin límite en líneas de código permite una mejor comunicación y desarrollo con la tarjeta. [4]

La programación de la tarjeta se realiza para recibir los datos del banco y ser procesados, respecto a lo que el software le ordene que controle. Entre ellos está el encendido/apagado de los actuadores, control manual PWM, control manual on/off, monitoreo sensores, control on/off sensores. PID ajustable por el usuario y predeterminado. También, se programa la resolución del ADC (tarjeta) y el tiempo de muestreo (software).

Dentro de la programación en la tarjeta de adquisición de datos, que se puede ver en el diagrama de flujo (Fig.6), se conecta respectivamente y la programación de la tarjeta de desarrollo pregunta al usuario, el cual debe indicar, si desea controlar la planta en forma manual o automática, como se ve en los círculos verdes, luego que el usuario escoja, entra a unas subrutinas que son los círculos morados respectivamente. Para modo manual la tarjeta habilita el uso de los pulsadores y los potenciómetros para que el usuario en forma manual active/ desactive los actuadores; mientras que es modo auto, el usuario por medio del PC escoge y abre el programa en el cual desea correr la interfaz gráfica para el control de la planta.

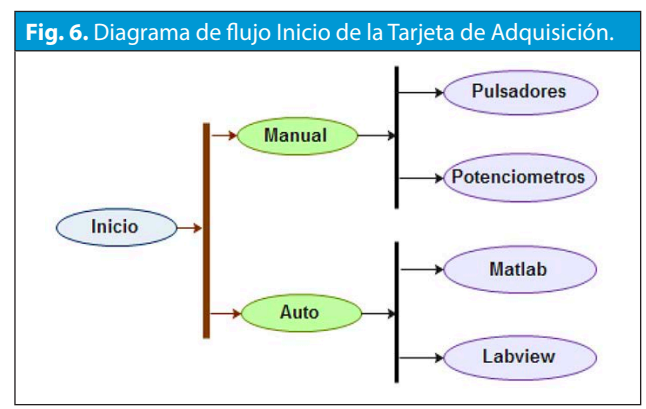

#### *E. Programación de la Interfaz Gráfica*

La programación de la Interfaz Gráfica se realizo para dos programas que son muy conocidos: Matlab y Labview. Estas interfaz gráficas están diseñadas para la comunicación con la tarjeta y que pueda enviar las órdenes que el usuario desea controlar en el banco.

Por medio de un diagrama de flujos para la interfaz en Labview (Fig. 7) se ilustra una página principal y las sub- ventanas para las opciones que el usuario

desee. El diagrama inicia con el primer círculo (azul) que indica la ventana del programa principal, luego las opciones disponibles para controlar la planta, los dos primeros círculos en naranja indican las opciones de encendido y apagado de los actuadores (Bomba, Válvula 1, Resistencia), estas dos opciones no abren sub-ventanas, solo envían la información directa de cual actuador que el usuario haya indicado para encender o apagar. Por consiguiente, están los círculos verdes que abren subrutinas, primero está la opción de prender o apagar el PWM y están más adelante las sub-ventanas que son los círculos morados que indican que actuadores pueden encender en esta opción; la segunda opción es el control ON/OFF con círculos morados que indican que puede ser usado para la bomba y la temperatura; la tercera opción es el de monitorear las variables ya sea nivel, presión, caudal o temperatura; la cuarta opción es el valor deseado y los círculos morados muestran que son para el nivel y la temperatura; por último está la opción del PID Tarjeta e indica que es para ser usado en el control de las variables Bomba y Válvula 2, respecto al Nivel.

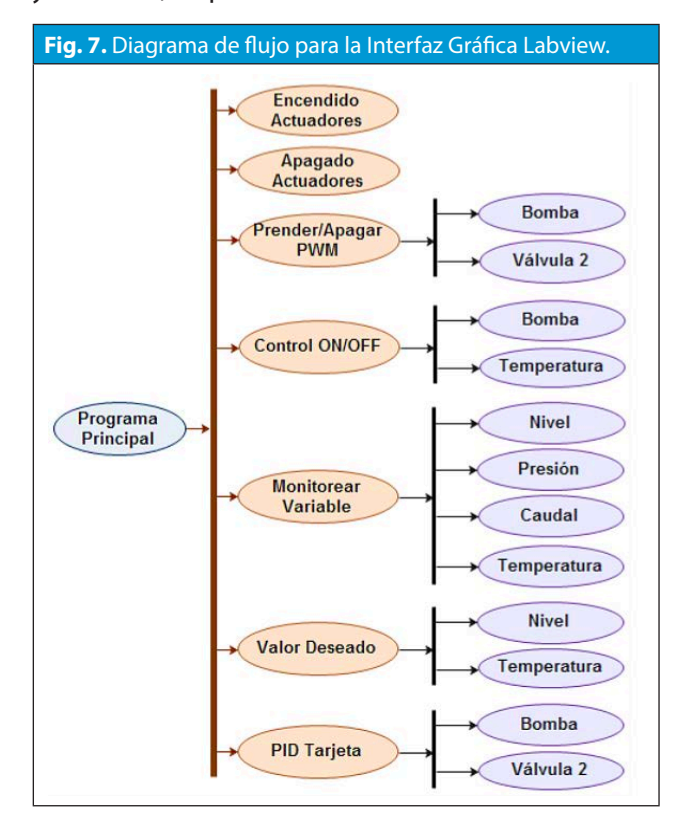

Para el caso de la interfaz gráfica en matlab, el diagrama de flujo, es similar al de labview. En la Fig. 8, se observa el inicio del diagrama con el círculo azul el cual indica la ventana principal del programa, luego están los círculos verdes de las opciones que tienen el usuario y que abren subrutinas, el primer círculo verde es el control de actuadores, para el encendido/apagado y el manejo del proporcional de las respectivos actuadores que se ven en los círculos morados, la segunda opción es el control ON/OFF para la bomba y la temperatura, posteriormente esta la opción de monitorear las variables para nivel, caudal, presión y temperatura como se muestra en los círculos morados correspondientemente para estas opciones y por último esta PID Tarjeta con sus respectivas opciones.

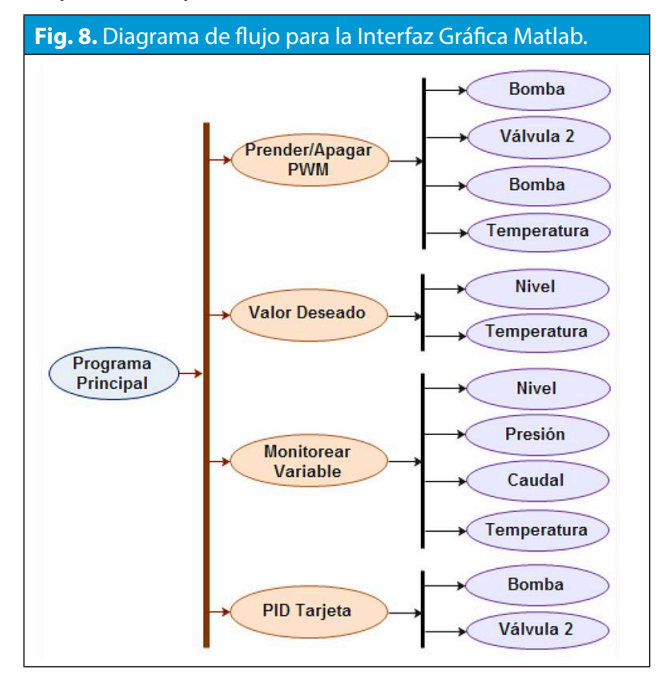

#### **III. RESULTADO**

El diseño de las tarjetas se puede observar a continuación, en la Fig. 9, se observa en la parte izquierda en ares y en la parte derecha el circuito en físico, para la tarjeta de adquisición de datos.

En la Fig. 10, se puede ver la tarjeta de amplificación a 24v, el circuito en ares (Izq.) y el circuito en físico (Der.).

Posteriormente, en la Fig. 11, se muestra la tarjeta de amplificación a 12v, tanto para el circuito en ares (Izq.) y para el circuito en físico (Der.).

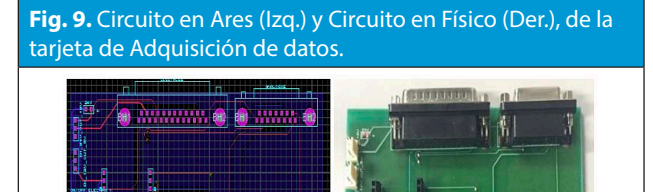

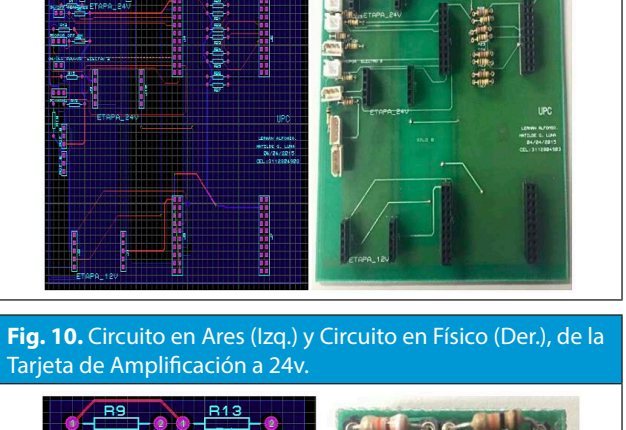

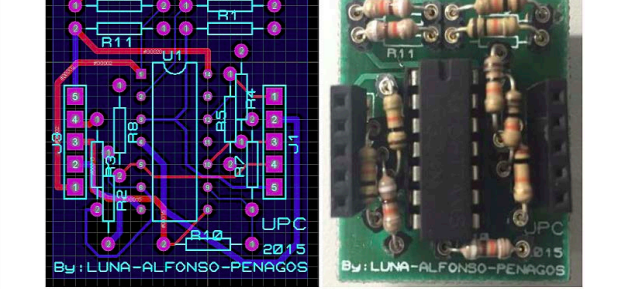

**Fig. 11.** Circuito en Ares (Izq.) y Circuito en Físico (Der.), de la Tarjeta de Amplificación a 12v.

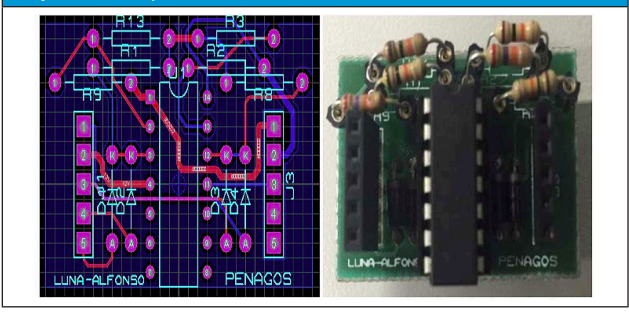

**Fig. 12.** Circuito en Ares (Izq.) y Circuito en Físico (Der.), de la Tarjeta de Amplificación a 12v con transistor-relé.

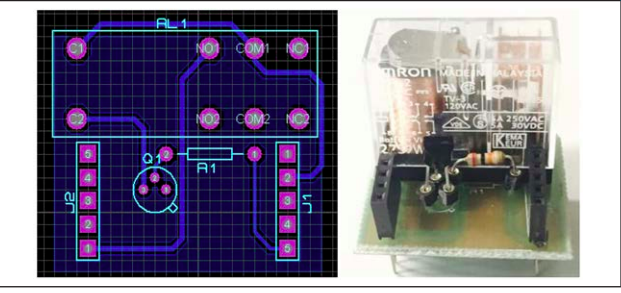

Por último, está la tarjeta de amplificación a 12v con transistor-relé en la Fig. 12, con el respectivo circuito en ares (Izq.) y el circuito en físico (Der.).

Por consiguiente, está el montaje de todas las tarjetas de amplificación y la tarjeta de desarrollo a la tarjeta de adquisición de datos y ésta queda como se puede observar en la Fig. 13.

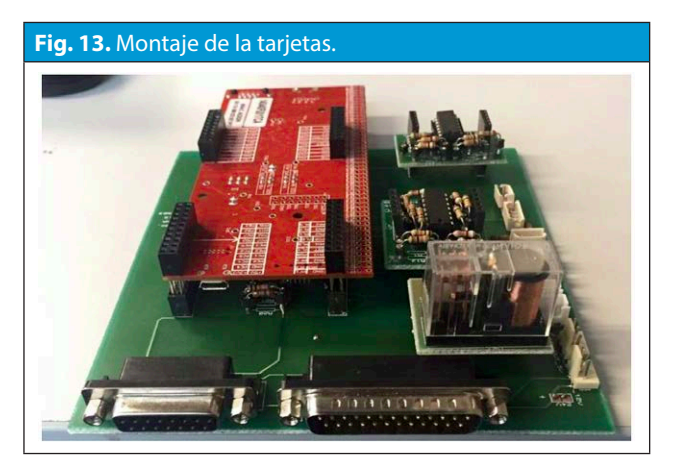

El resultado de las interfaces gráficas se tiene a continuación, en la Fig. 14, se puede observar la interfaz en Matlab. Donde se muestra una ventana principal con algunos botones divididos en dos secciones que son a) Control, que contiene los botones de control manual actuadores, control on/off, control PID y b) Monitorear, que tiene los botones de monitor nivel, monitor presión, monitor caudal y monitor temperatura. Estos botones abren nuevas sub-ventanas, donde el usuario puede indicar que desea realizar, respectivamente.

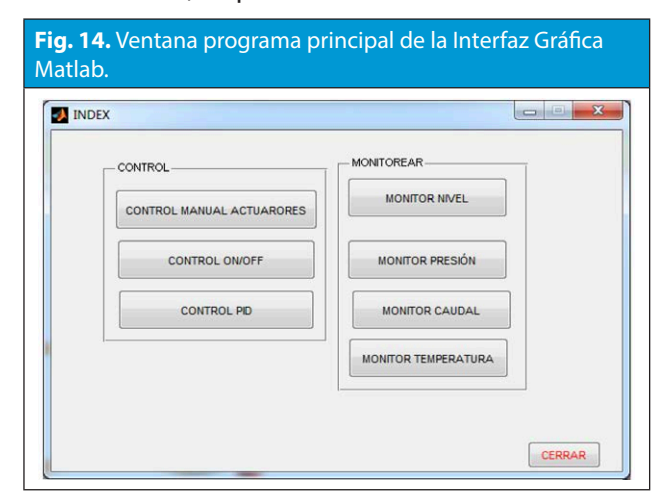

La interfaz gráfica de Labview se visualiza en la Fig. 15, está dividido en tres secciones y son: a) Medición y control actuadores, el cual tienen botones para on/off, on/off pwm, el control on/off; después esta b) Medición y control sensores, el cual tiene los botones para monitorear y valor deseado; por último está c) Control PID, con su respectivo botón PID tarjeta. Los botones en color rojo y verde que son de encendido y apagado respectivamente, solo accionan al actuador correspondiente y no abren sub-ventanas; mientras que los demás botones si lo hacen. Los botones están distribuidos de tal manera que cada actuador y sensor pueda realizar la tarea.

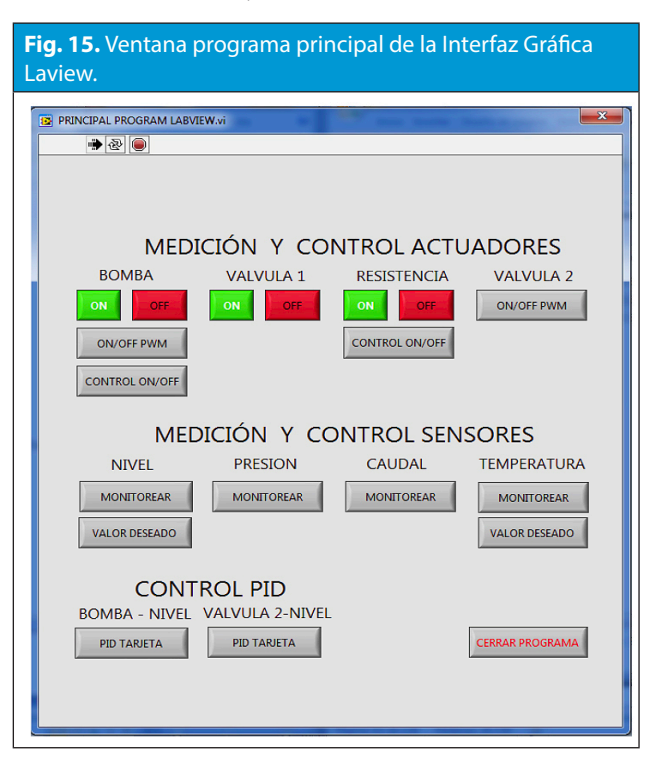

#### *A. Análisis de resultados*

El objetivo principal en el transcurso del reconocimiento de la planta, es esencial que el usuario conozca cuales pines son los que manejan los actuadores on/off, por medio del manual en refencia [2], además de los niveles de voltaje que requiere cada una. Rapidamente en la Fig. 16, se ilustra los pines de los conectores de líneas análogas (0V-10V) y digitales (0V-24V), que se comprobaron por medio manual con un multimetro.

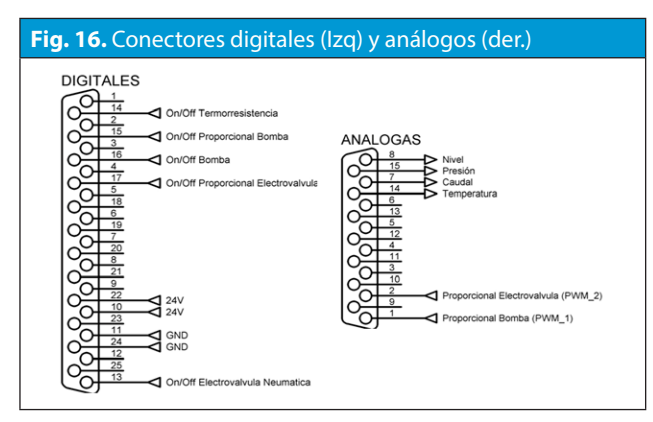

Posterior a esto, se comprueba el funcionamiento del nivel del agua del tanque 2, que tiene un rango de 0 a 10 Litros, por medio del sensor de nivel, funciona muy bien entre rangos de 0 a 9 Litros. La prueba que se realizó para este caso fue del control on/off mediante el encendido/apagado de la bomba entre los rangos 4 (Fig. 17) y 7 (Fig. 18), que en tiempo real labview lo visualiza.

Sin embargo, el usuario debe tener cuidado cuando haga uso del tanque 2, para el manejo del nivel, pues cuando es muy bajo, la bomba puede tomar aire y no funcionar correctamente.

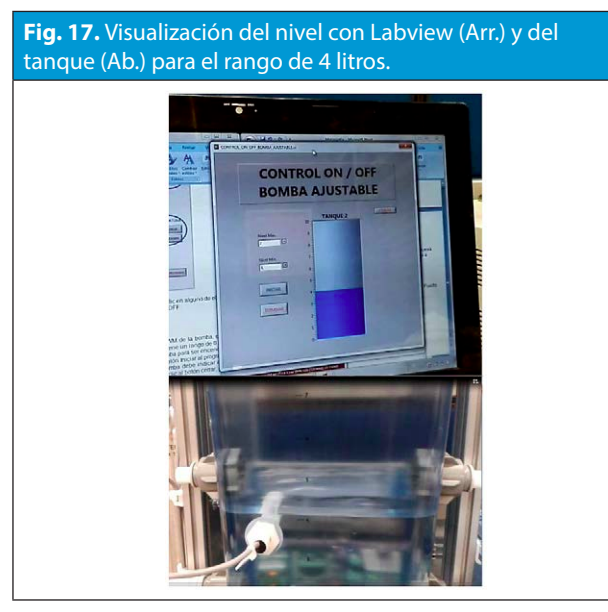

De igual forma, se realizaron las pruebas de medición para la temperatura, aunque su sistema es lento y la temperatura máxima alcanzada es de 60°C, teniendo en cuenta que para el control, la temperatura no puede ser menor a la temperatura ambiente; en el caso de la presión y caudal el sistema es mucho mas rápido, alcanzando 1atm y 0,0666 litros/seg, respectivamente.

Las pruebas para el control PID fueron para el controlar el nivel, donde se dejo que el usuario pueda introducir los variables de control kp, kd y ki e igualmente se deja predeterminada las variables que nosotros proporcionamos como se puede ver en la Fig. 19, para un nivel de 7,5 litros.

**Fig. 18.** Visualización del nivel con Labview (Arr.) y del

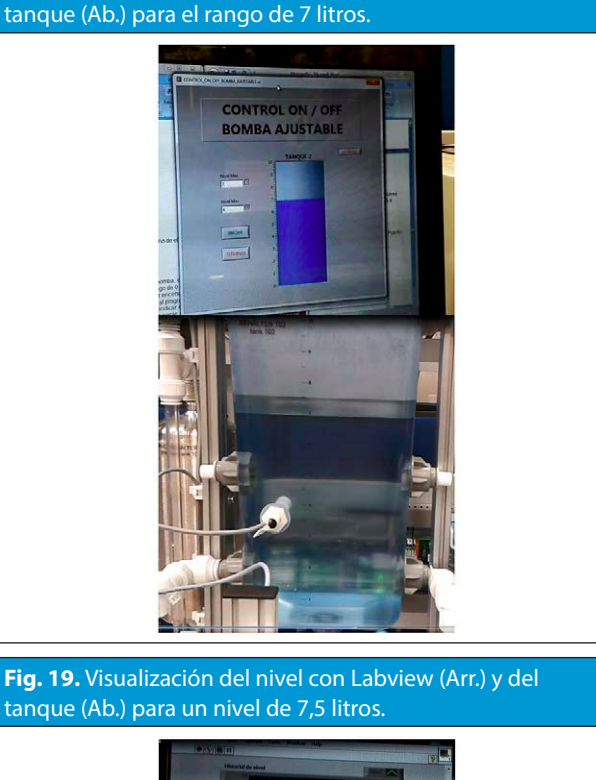

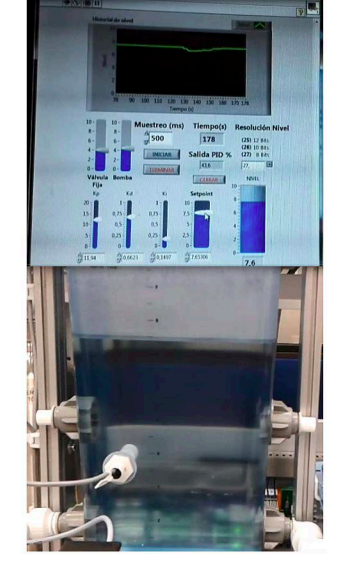

#### **IV. CONCLUSIONES**

• Se hace necesario que el usuario tenga previo

• conocimiento de fluidos, con ello puede relacionar muy bien la teoría con la práctica, de esa forma hace un mejor uso de los bancos.

• La resolución del ADC de 8, 10 y 12 bits, no afecta el control de la planta.

• Se logró diseñar circuitos de acople de la parte digital de la tarjeta, a la parte de potencia de la planta.

• La tarjeta seleccionada funcionó adecuadamente a los requerimientos del proyecto.

• Labview facilita la visualización del nivel y de la temperatura por medio de un tanque virtual y un termómetro virtual, respectivamente.

• El manejo de la planta con la tarjeta de adquisición de datos y los respectivos Software, puede ser implementado en Áreas educativas como Mecánica de fluidos, Control Análogo, Control Digital, Sensores y Transductores, entre otros.

#### **AGRADECIMIENTOS**

Los autores desean agradecer a la Universidad Piloto de Colombia por prestar sus equipos y laboratorios para la realización del proyecto en todo su transcurso, al Ing. Néstor Penagos por sus asesorías y colaboración durante el transcurso del proyecto y a todos los demás que lograron aportar al desarrollo del mismo.

#### **REFERENCIAS**

[1] FESTO. Estación de trabajo compacta MPS® PA. FESTO DIDACTIC. [En línea] 2015. [Citado el: 23 de 03 de 2013.] Disponible en: http://www.festo-didactic.com/int-es/ learning-systems/automatizacion- de-procesos/compactworkstation/ estacion-de-trabajo-compacta-mps-pa- contramos-de-regulacion- denivel,caudal,presionytemperatura. htm?fbid=aW50LmVzLjU1Ny4xN C4xOC44ODIuNDM3Ng

[2] Jürgen Helmich, ADIRO. Manual MPS-PA Compact Workstation.[En línea] 12 de 2008. [Citado el: 25 de 01 de 2015.] http://www.festo.com/didactic/de/ProcessAutomation.

Texas Instruments. TM4C1294 Connected LaunchPad. [En línea] [Citado el: 24 de 01 de 2015.] Disponible en: http:// www.ti.com/tool/ek- tm4c1294xl.

[4] Texas Instruments. TM4C1294 Software Packages. [En línea] [Citado el: 24 de 01 de 2015.] Disponible en: http://www. ti.com/tool/sw-ek- tm4c1294xl